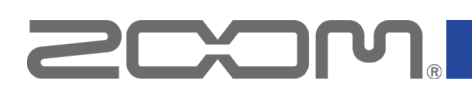

# MS-70CDR+ ファームウェアアップデートガイド

Copyright(C) 2024 ZOOM CORPORATION. All Rights Reserved. 白黒端末では正しく表示できません。

## **はじめに**

■準備するもの

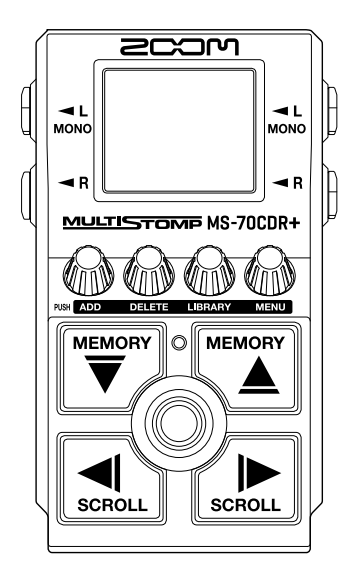

MS-70CDR+

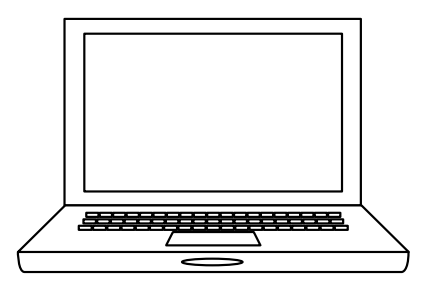

インターネットを利用可能なパソコン Windows または Mac

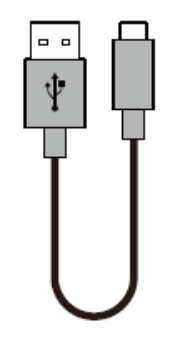

USB Type-C ケーブル

■ファームウェアアップデートの流れ

- 1. ファームウェアアップデート用ファイルをダウンロードする
- 2. ZIP ファイルを展開する
- 3. ファームウェアをアップデートする
- 4. ファームウェアが正しくアップデートされたことを確認する

## **ファームウェアをアップデートする**

本ガイドでは、例として Version 1.10 へのファームウェアアップデートを説明します。

**1.** ファームウェアアップデート用ファイルをダウンロードする

MS-70CDR+のダウンロードページからファームウェアアップデートファイルを含んだ ZIP ファイルを ダウンロードします。

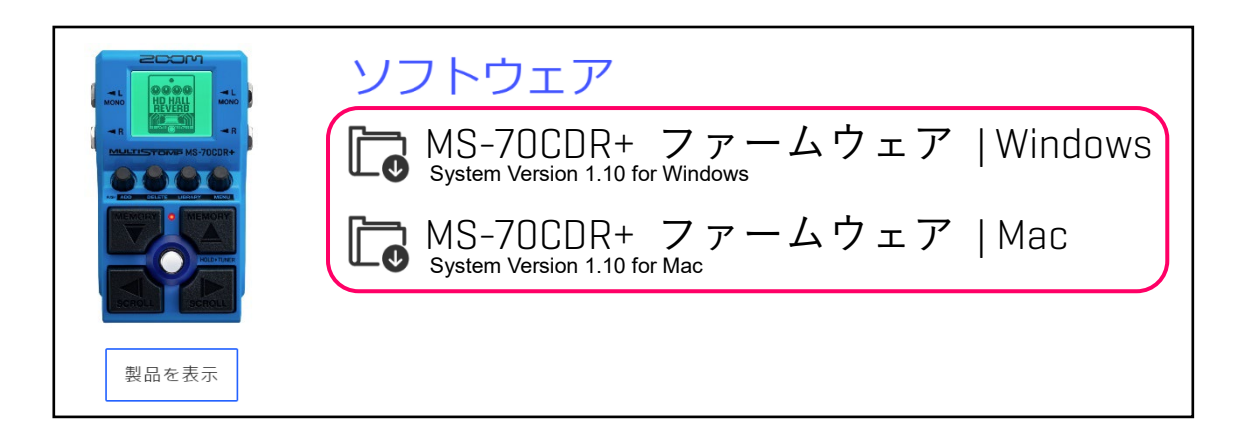

### **Windows の場合**

**2.** ZIP ファイルを展開する

ZIP ファイルをダウンロードしたフォルダを選択します。

① [圧縮フォルダーツール]をクリックし、次に②[すべて展開]をクリックします。

ZIP ファイルが展開されます。

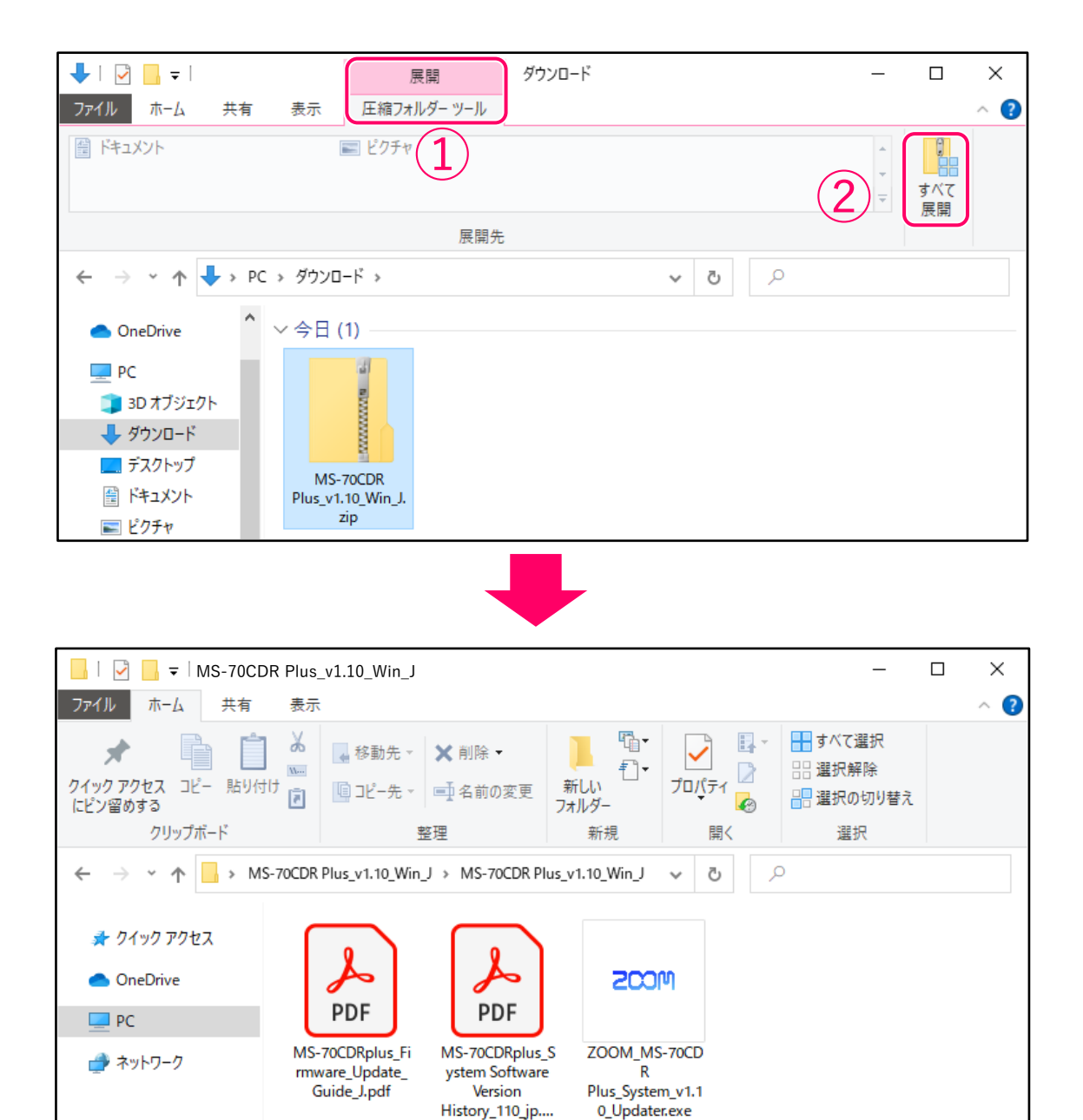

**Mac の場合**

**2.** ZIP ファイルを展開する

ダウンロード後、画面下に表示される①[ダウンロード]をクリックします。その後、②をクリックしま す。ダウンロードしたファイルが開きます。

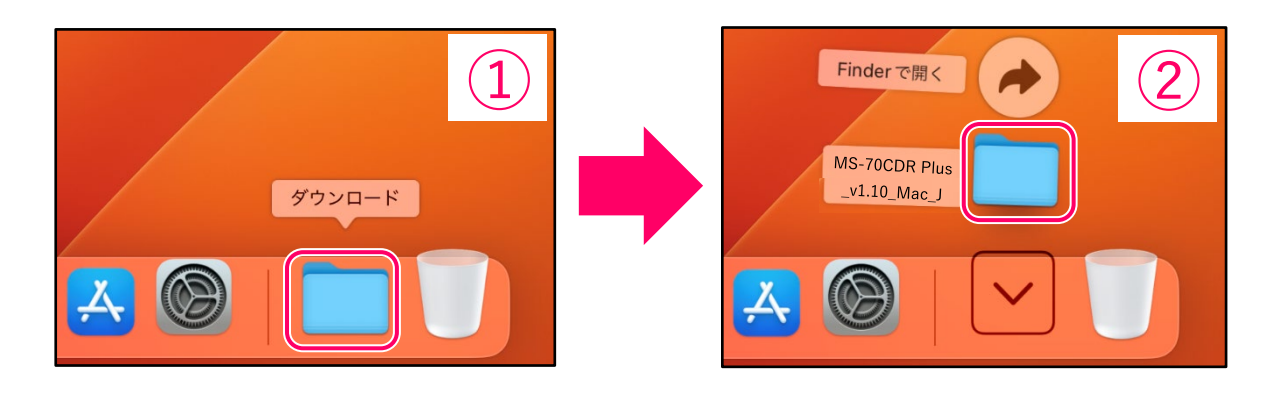

### **以降は Windows/Mac 共通の手順です**

**3.** MS-70CDR+とパソコンを USB ケーブルで接続する

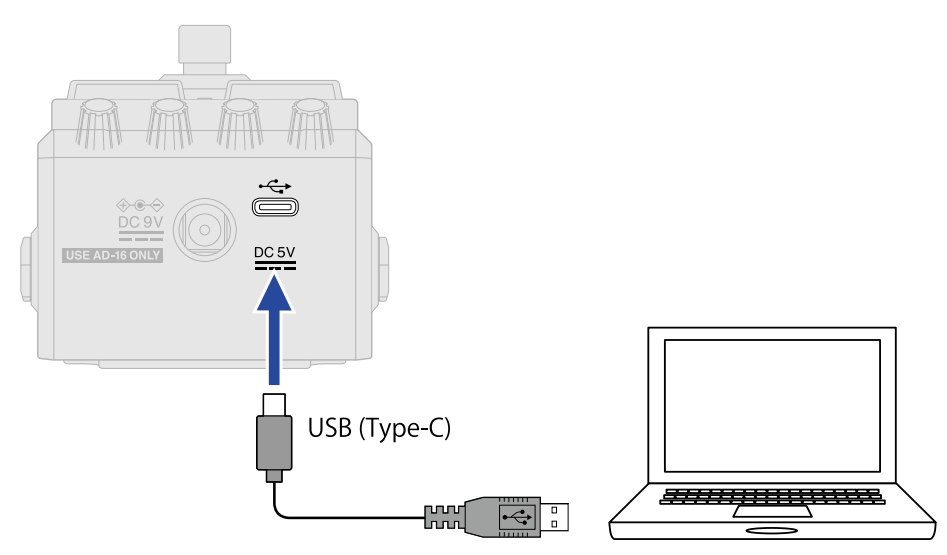

MS-70CDR+の電源が ON になります。

NOTE

・データ転送に対応した USB (Type-C)の USB ケーブルをご使用ください。MS-70CDR+に接続する と以下画面が表示されます。

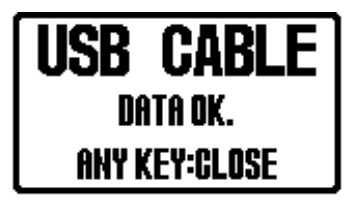

データ転送に対応していないケーブルを使用した場合は以下画面が表示されますので、データ転送に 対応したケーブルに差し替えてください。

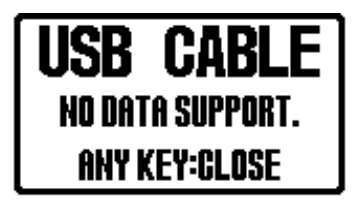

・Windows のファームウェアアップデートには Windows 標準ドライバが必要です。前回標準ドライバ をインストールした際に使用した USB ポートと別のポートを使用した場合に「デバイスのセットア ップ」が表示されます。暫くすると標準ドライバのインストールが完了します。

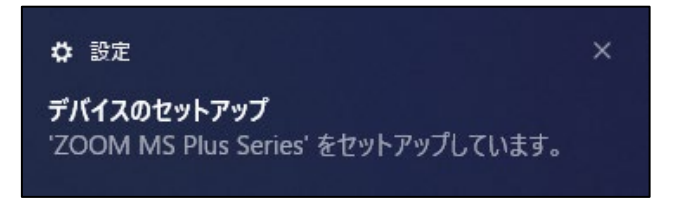

#### **4.** ファームウェアアップデート用のアプリケーションを起動する

"ZOOM MS-70CDR Plus System v1.10 Updater"をダブルクリックします。起動すると以下のようなウ ィンドウが表示されます。

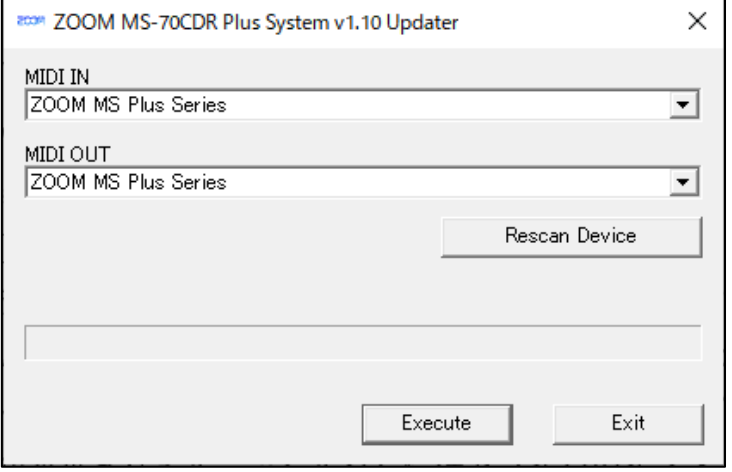

**5.** [MIDI IN]、[MIDI OUT]に"ZOOM MS Plus Series"を選択する

各欄をクリックして表示される MIDI デバイス一覧から"ZOOM MS Plus Series"を選択してください。 もしこの欄に何も表示されない場合は、[Rescan Device]ボタンをクリックしてください。

**6.** [Execute]ボタンをクリックする

ファームウェアアップデート待機状態になります。

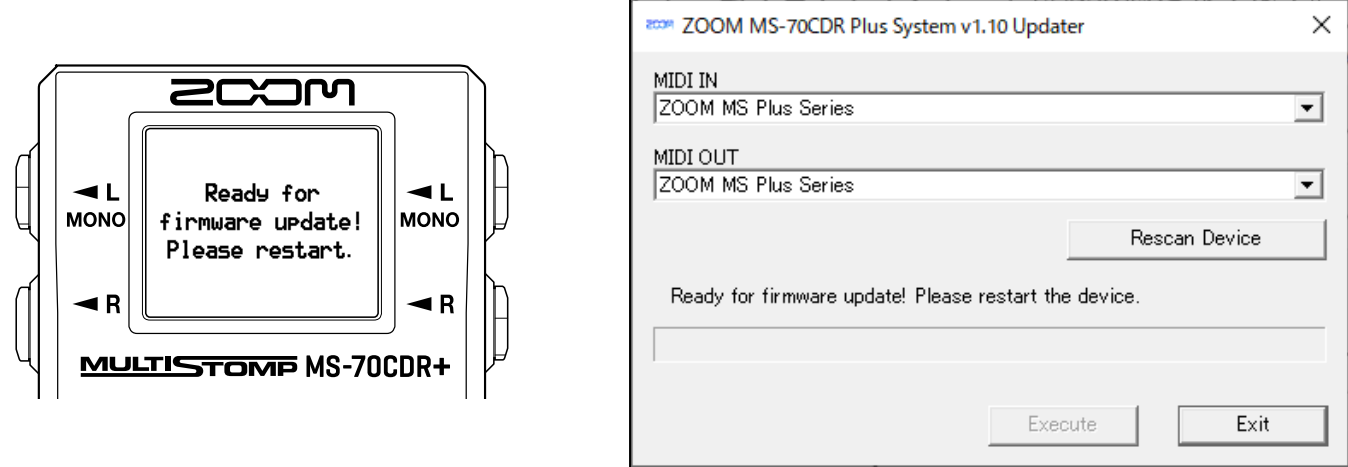

**7.** MS-70CDR+から USB ケーブルを抜く

MS-70CDR+の電源が OFF になります。

#### **8.** 再度 MS-70CDR+とパソコンを USB ケーブルで接続する

インジケーターが点滅してファームウェアアップデートが実行されます。

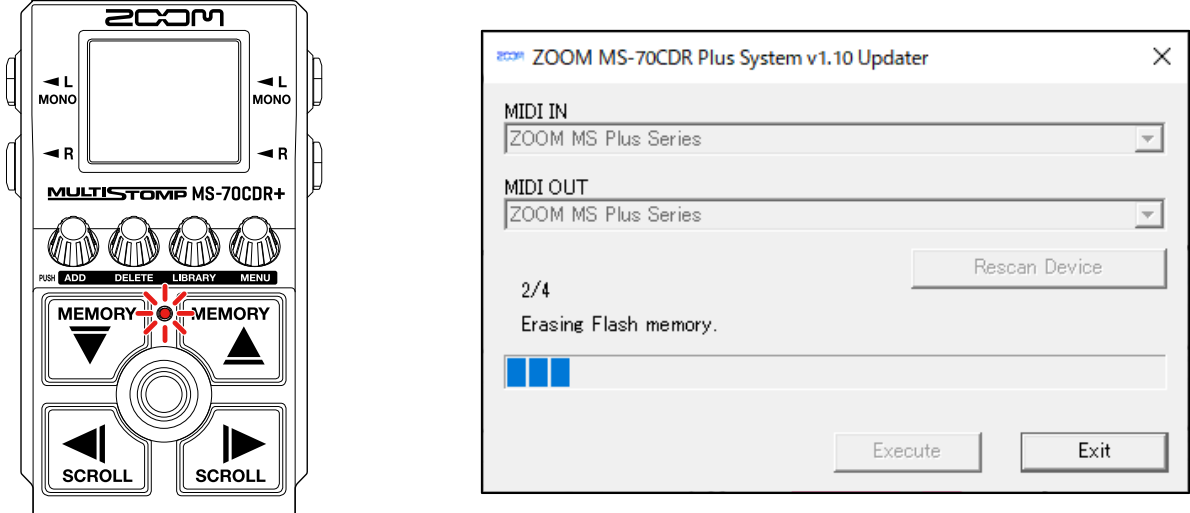

NOTE

ファームウェアアップデート中に電源を切ったり、USB ケーブルを抜いたりしないでください。 万が一途中でファームウェアアップデートに失敗した場合は、手順の最初から再度ファームウェアアッ プデートを実行してください。

**9.** アップデートが完了したら、[Exit]ボタンをクリックしてアプリケーションを終了する

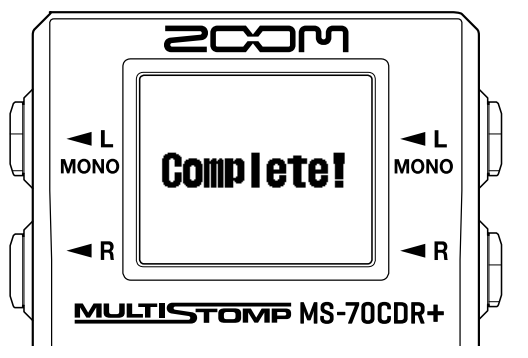

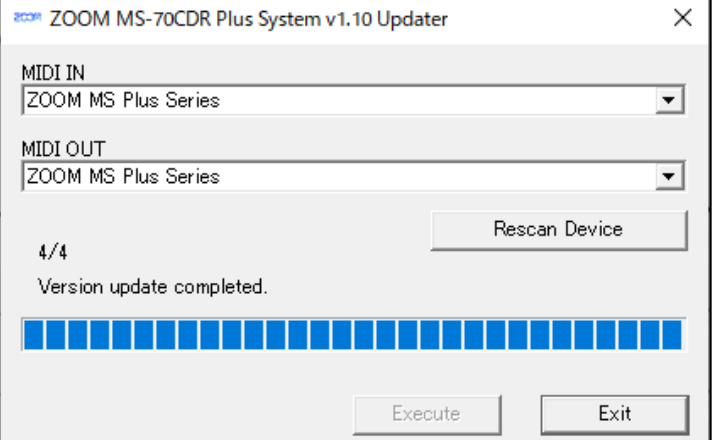

**10.** MS-70CDR+から USB ケーブルを抜く

MS-70CDR+の電源が OFF になります。

## **ファームウェアが正しくアップデートされたことを確認するには**

MS-70CDR+のファームウェアのバージョンを確認します。

1. ホーム画面で 2000 を押す

MENU 画面が表示されます。

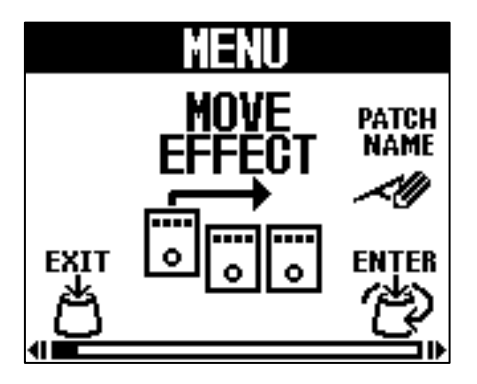

2. 管理は<br>
2. **そう**を回して「VERSION」を選択する

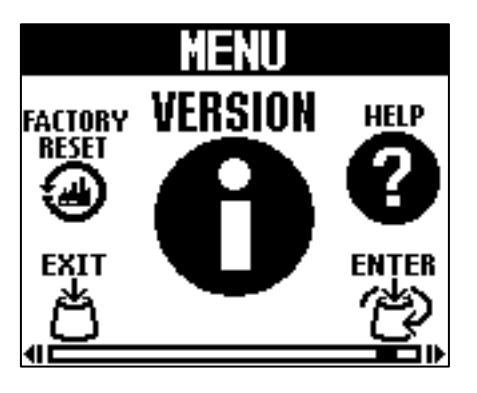

3. 管<sup>bnter</sup> を押す

ファームウェアやプリセットのバージョンが表示されます。

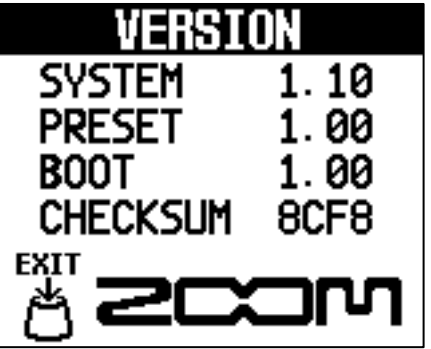

● 本ソフトウェアを使用したことによる損害、または第三者からのいかなる請求につ いても(株)ズームは一切の責任を負いません。また、本ソフトウェアの無断配布/販 売/リース/レンタル/改変/リバースエンジニアリングを禁止いたします。ソフトウェ アの仕様および本ドキュメントの内容は将来予告なしに変更する場合があります。

\*本マニュアルの一部または全部を無断で複製/転載することを禁じます。

\*Windows®は Microsoft®の商標または登録商標です。

\*Mac®は Apple Inc.の商標または登録商標です。

\*USB Type-C は USB Implementers Forum の商標です。

\*文中のその他の製品名、登録商標、会社名は、それぞれの会社に帰属します。

\*文中のすべての商標および登録商標は、それらの識別のみを目的として記載されてお り、各所有者の著作権を侵害する意図はありません。

\*本マニュアルに記載してある説明図は、実際の画面と異なることがあります。